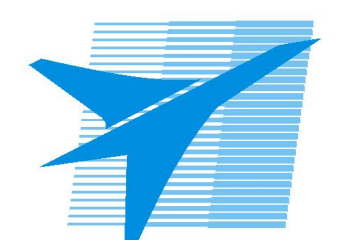

Министерство образования Иркутской области Государственное бюджетное профессиональное образовательное учреждение Иркутской области «Иркутский авиационный техникум»

# **Методические указания по выполнению самостоятельной работы по дисциплине** ЕН.02 Информатика

специальности

24.02.01 Производство летательных аппаратов

**Иркутск, 2017**

РАССМОТРЕНЫ

Председатель ЦК

\_\_\_\_\_\_\_\_\_\_ / Г.В. Перепияко /

УТВЕРЖДАЮ Зам. директора по УР

 $\mathcal{L}$   $\mathcal{L}$   $\mathcal$ 

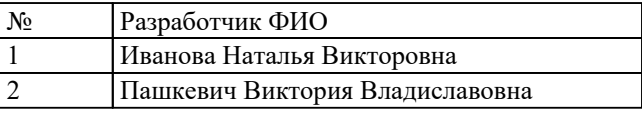

#### **Пояснительная записка**

Дисциплина ЕН.02 Информатика входит в Математический и общий естественнонаучный цикл. Самостоятельная работа является одним из видов внеаудиторной учебной работы обучающихся.

## **Основные цели самостоятельной работы:**

- формирование общих и профессиональных компетенций;
- систематизация и закрепление полученных теоретических знаний и практических умений студентов;
- углубление и расширение теоретических знаний;
- формирование умений использовать нормативную, правовую, справочную и специальную литературу;
- развитие познавательных способностей и активности студентов: творческой инициативы, самостоятельности, ответственности и организованности;
- формирование самостоятельности мышления;
- развитие исследовательских умений.

Особую важность приобретают умения обрабатывать текстовую и числовую информацию, применять мультимедийные технологии обработки и представления информации, обрабатывать экономическую и статистическую информацию, используя средства пакета прикладных программ, самостоятельно применять полученные знания и умения на практике. Методические рекомендации помогут обучающимся целенаправленно изучать материал по теме, определять свой уровень знаний и умений при выполнении самостоятельной работы.

## **Рекомендации для обучающихся по выработке навыков самостоятельной работы:**

- Слушать, записывать и запоминать лекцию.
- Внимательно читать план выполнения работы.
- Выбрать свой уровень подготовки задания
- Обращать внимание на рекомендуемую литературу
- Из перечня литературы выбирать ту, которая наиболее полно раскрывает вопрос задания
- Учиться кратко излагать свои мысли
- Использовать общие правила написания конспекта
- Оценивать, насколько правильно понято содержание материала, для этого придумать вопрос, направленный на уяснение материала.
- Обращать внимание на достижение основной цели работы.

## **Тематический план**

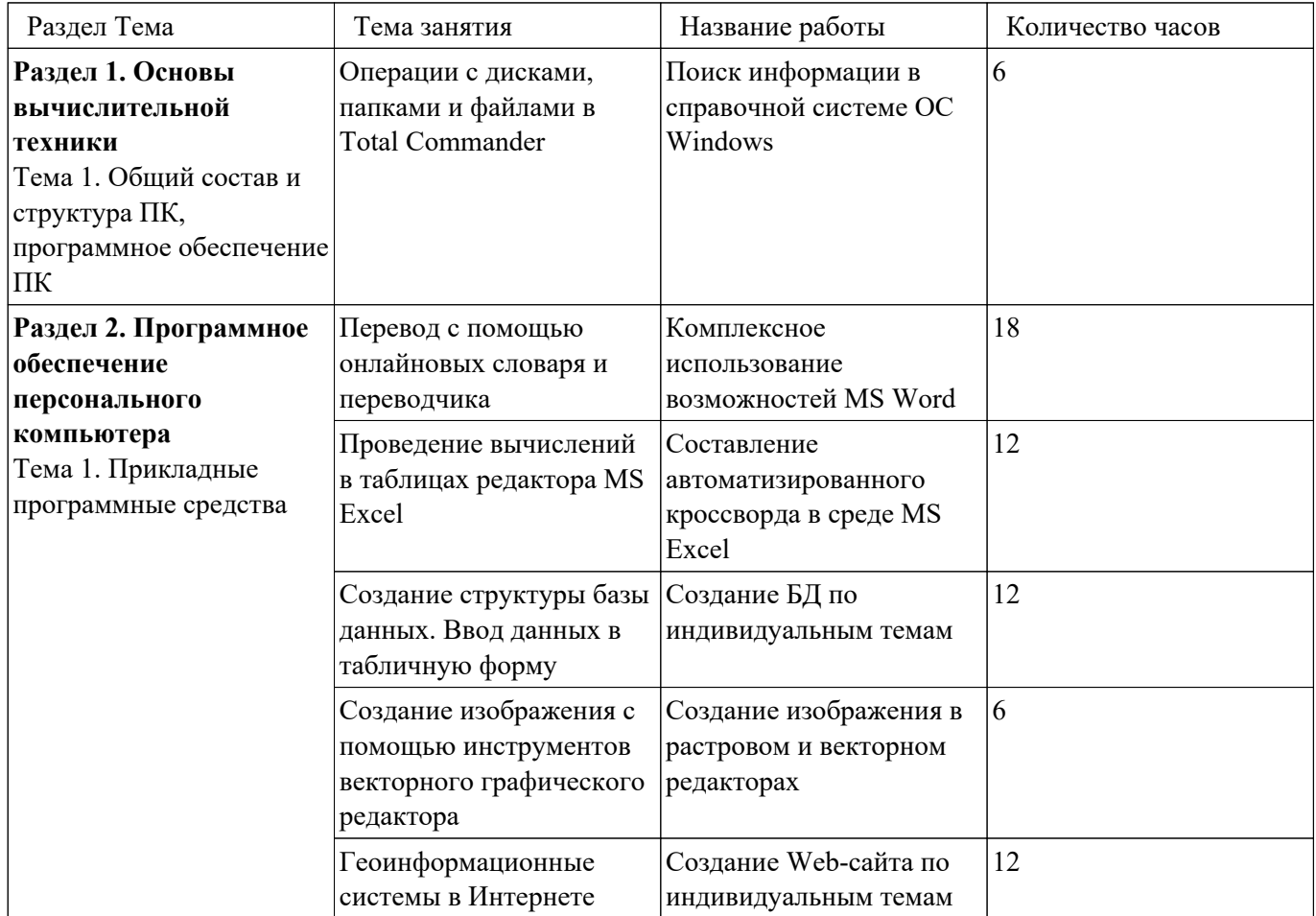

# **Самостоятельная работа №1**

**Название работы:** Поиск информации в справочной системе ОС Windows.

**Цель работы:** углубление и расширение теоретических знаний..

**Уровень СРС:** реконструктивная.

**Форма контроля:** проверка конспекта в электронном виде, устный опрос (выборочно)..

## **Количество часов на выполнение:** 6 часов.

#### **Задание:**

С помощью справочной системы ОС Windows выполните следующие задания:

- Перечислите новые возможности Window7;
- Сформулируйте определения следующих понятий и укажите их назначение: «цифровое удостоверение», «буфер обмена», «брандмауэр»;
- Опишите алгоритм добавления метки к изображениям и укажите назначение данной метки.

Ответы оформите в текстовом редакторе MS Word, документ сохраните с именем Поиск информации в справочной системе. docx

#### **Критерии оценки:**

оценка «3» - Выполнено верно 1 любое задание из 3.

- оценка «4» Выполнены верно 2 любых задания из 3.
- оценка «5» Выполнены все задания.

## **Самостоятельная работа №2**

**Название работы:** Комплексное использование возможностей MS Word. **Цель работы:** систематизация и закрепление теоретических и практических знаний студентов.

**Уровень СРС:** творческая.

**Форма контроля:** проверка задания в электронном виде..

**Количество часов на выполнение:** 18 часов.

## **Задание:**

Создайте текстовый файл с именем *Памятники города Иркутска.docx* и выполните следующие действия в созданном документе:

- Установите параметры страницы: ориентация альбомная; верхнее, нижнее, правое и левое поля – 2 см.
- На отдельных листах создайте открытки «Солнечные часы», «Волшебная виолончель», «Турист», «Копейка», «Киноманы», «Святые Благоверные князь Петр и княгиня Феврония Муромские Чудотворцы», «Основателям Иркутска», «Женам декабристов», «Московские ворота» по предложенному шаблону (открытка должна занимать всю страницу). Текст для открыток и изображение памятников найти в Интернет.
- Добавьте в начало документа пустой лист и создайте маркированный список, состоящий из названия памятников.
- Внутри документа организуйте переход по гиперссылкам от названия памятника к открытке и обратно.

#### **Шаблон:**

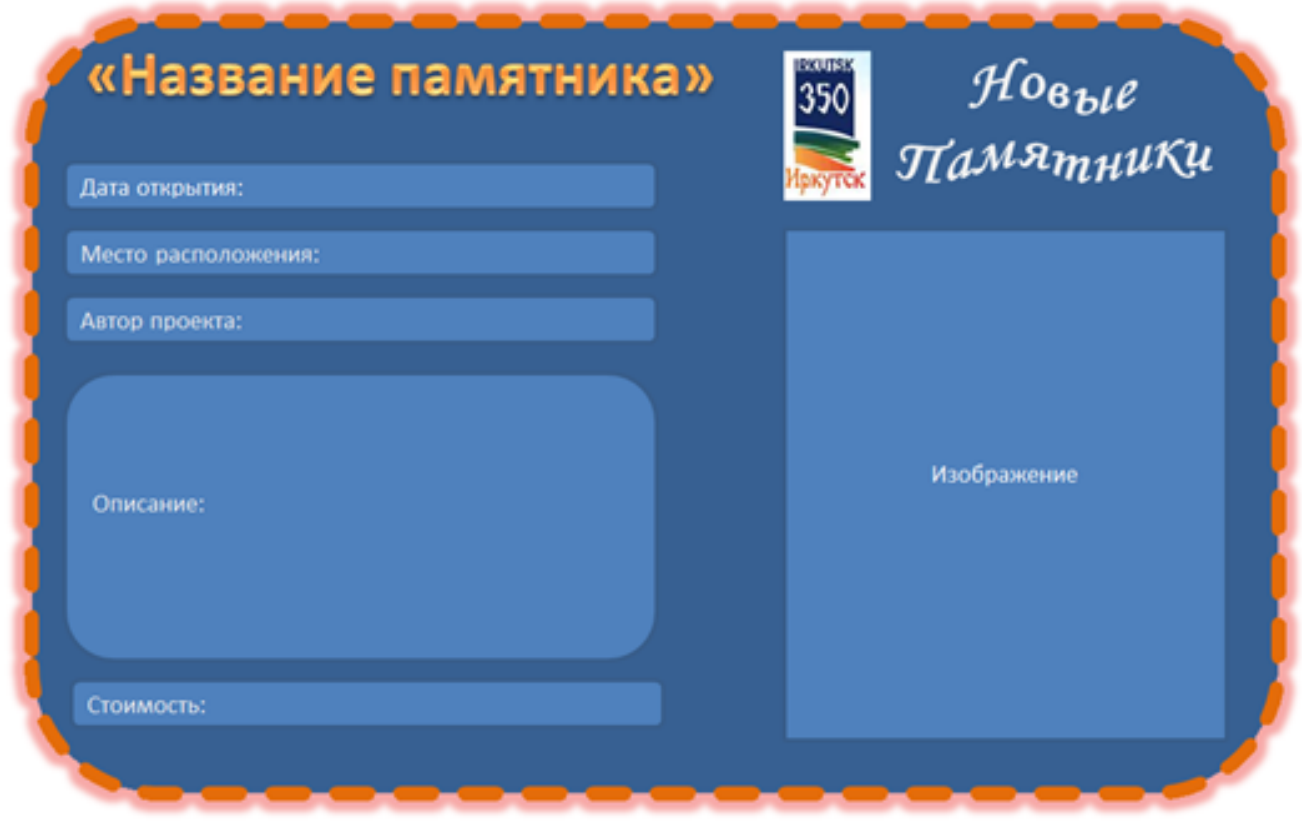

#### **Критерии оценки:**

- оценка «3» Установлены параметры страницы согласно заданию. Созданы не менее 5 открыток с достоверной информацией.
- оценка «4» Установлены параметры страницы согласно заданию. Созданы не менее 7 открыток с достоверной информацией. Добавлен в начало документа маркированный список названий памятников.
- оценка «5» Установлены параметры страницы согласно заданию. Созданы все открытки с достоверной информацией. Добавлен в начало документа маркированный список названий памятников. Организован переход по гиперссылкам от названия памятника к открытке и обратно.

#### **Самостоятельная работа №3**

**Название работы:** Составление автоматизированного кроссворда в среде MS Excel.

**Цель работы:** систематизация и закрепление теоретических и практических

знаний студентов.

**Уровень СРС:** реконструктивная.

**Форма контроля:** проверка кроссворда в электронном виде.

**Количество часов на выполнение:** 12 часов.

## **Задание:**

В электронных таблицах MS Excel создайте автоматизированный кроссворд по дисциплине «Информатика», удовлетворяющий следующим требованиям:

- $\bullet$  Количество слов не меньше 15;
- Вывод вопроса организуйте через создание примечаний;
- Организуйте вывод количества набранных баллов (за каждый верный ответ 1 балл) и полученной оценки;
- Предусмотрите возможность автоматической очистки всей сетки кроссворда;
- Выполните защиту листа с возможностью ввода ответов в соответствующие ячейки.

## **Требования к составлению кроссворда:**

- 1. Сетка кроссворда должна быть заполнена ответами;
- 2. Слова ответы, содержащиеся в кроссворде, должны быть в единственном числе, именительном падеже;
- 3. Все слова (термины, понятия), содержащиеся в кроссворде, должны соответствовать теме;
- 4. Вопросы должны быть разбиты на блоки по горизонтали и вертикали;
- 5. Допускается использование рисунков соответствующей тематики;
- 6. Нумерация слов должна быть сквозной (нумерация по вертикали должна продолжать нумерацию по горизонтали);
- 7. Промежуток между словами по горизонтали или по вертикали должен составлять минимум один символ;
- 8. Не допускается использование в одном кроссворде русских и английских слов.

# **Критерии оценки:**

- оценка «3» Создана сетка кроссворда в MS Excel, удовлетворяющая требованиям к составлению кроссворда. Организован вывод вопроса через примечание.
- оценка «4» Выполнены параметры на оценку «3». Организован вывод количества набранных баллов. Реализована возможность автоматической очистки всей сетки кроссворда.
- оценка «5» Выполнены параметры на оценку «4». Организован вывод полученной оценки в зависимости от набранных баллов. Организована защита листа и предусмотрена возможность

#### ввода ответов в соответствующие ячейки.

#### **Самостоятельная работа №4**

**Название работы:** Создание БД по индивидуальным темам.

**Цель работы:** систематизация и закрепление теоретических и практических знаний студентов.

**Уровень СРС:** реконструктивная.

**Форма контроля:** проверка БД в электронном виде.

**Количество часов на выполнение:** 12 часов.

#### **Задание:**

Создать базу данных «Подписка». В созданной БД создать таблицу «Подписка» из 15 записей, включив в неё поля: Фамилия, Адрес, Индекс издания, Название издания, Тип издания, С какого месяца, По какой месяц. Создать форму для заполнения БД. Создать запрос на выборку с параметром для получения всех изданий за месяц. Создать отчет по подписке, включив в него все поля таблицы.

#### **Критерии оценки:**

- оценка «3» Создана таблица со всеми обязательными полями, верно указаны типы данных для каждого поля, таблица заполнена данными (не менее 15 записей)
- оценка «4» Выполнены параметры на оценку 3. Создана форма для заполнения таблицы. Создан запрос или отчёт.
- оценка «5» Создана таблица со всеми обязательными полями, верно указаны типы данных для каждого поля, таблица заполнена данными (не менее 15 записей). Создана форма для заполнения таблицы (аккуратный внешний вид). Создан запрос с параметром для получения всех изданий за месяц. Создан отчёт по подписке со всеми полями (аккуратный внешний вид).

## **Самостоятельная работа №5**

**Название работы:** Создание изображения в растровом и векторном редакторах. **Цель работы:** систематизация знаний .

**Уровень СРС:** творческая.

**Форма контроля:** проверка созданного изображения.

**Количество часов на выполнение:** 6 часов.

**Задание:** 

Создать изображения в растровом и векторном редакторах

## **Критерии оценки:**

оценка «5» - задание выполнено, замечаний нет

оценка «4» - имеются несущественные замечания

оценка «3» - имеются значительные замечания

## **Самостоятельная работа №6**

**Название работы:** Создание Web-сайта по индивидуальным темам.

**Цель работы:** углубление и расширение практических навыков.

**Уровень СРС:** творческая.

**Форма контроля:** проверка web- страниц в электронном виде.

**Количество часов на выполнение:** 12 часов.

# **Задание:**

Разработайте взаимосвязанные web-страницы (не менее 3) по теме «Мои увлечения».

# **Требования к web-страницам:**

- 1. Страницы должны содержать текстовую и графическую информацию.
- 2. Страницы сайта, выполненные в едином стиле, создают впечатление о целостности сайта.
- 3. Рациональное использование площади окна браузера страницами сайта.
- 4. Система навигации сайта проста и интуитивно понятна любому пользователю.
- 5. Основное содержание должно занимать максимально возможную площадь пространства страницы без ущерба для остальных функциональных элементов сайта.
- 6. HTML-код страниц сайта должен соответствовать правилам семантической разметки. Например:

- заголовки, в соответствии с иерархией, отмечают тегами  $\langle h1 \rangle ... \langle h6 \rangle$ , но не <font>;

- абзацы имеют тег  $\langle p \rangle$ , а не  $\langle br \rangle$ 

- таблицы используются исключительно по их прямому назначению

- классам и идентификаторам названия даются в соответствии со смысловой нагрузкой, а не с их визуальным представлением.

 7. Текст, расположенный на страницах сайта, вселяет уверенность, что автор владеет русским языком и правописанием в совершенстве.

 8. Иллюстрации и фотографии, находящиеся на сайте, не должны вызывать сомнений в технических навыках и таланте автора.

# **Критерии оценки:**

оценка «3» - Создана одна web- страница, удовлетворяющая требованиям: 1,3,5,7,8.

- оценка «4» Созданы не менее 3 web-страниц, удовлетворяющих требованиям:1,2,3,4,5,7,8.
- оценка «5» Созданы не менее 3 web-страниц, удовлетворяющих всем требованиям.